## **INFORMACIJE O JAVNOM UVIDU NA NACRT PLANA PARCELACIJE ZA AUTOPUT BANJA LUKA – PRIJEDOR, DIONICA NA TERITORIJI GRADA PRIJEDORA I NACRT IZVJEŠTAJA O STRATEŠKOJ PROCJENI UTICAJA NA ŽIVOTNU SREDINU AUTOPUTA DIONICE BANJALUKA -PRIJEDOR**

Prema Nacrtu Plana parcelacije za auto-put Banja Luka – Prijedor po skraćenom postupku na teritoriji grada Prijedora autoput prolazi kroz katastarske opštine Bistrica, Omarska, Lamovita, Kevljani, Kamičani, Petrov Gaj, Trnopolje, Kozarac, Kozaruša, Donji Garevci i Orlovci, naseljena mjesta: Bistrica (Donja Bistrica), Omarska (Gornja Omarska), Lamovita (Gornja Lamovita), Babići, Kevljani, Kamičani, Petrov Gaj (Gornji Petrov Gaj), Trnopolje, Hrnići, Kozarac, Kozaruša, Gornji Garevci, Donji Garevci i Donji Orlovci.

Ovdje se može preuzeti Pregledna karta priloga Plana - Plan prostorne organizacije (PPO) i pojedinačni listovi PPO Nacrta Plana parcelacije za auto-put Banja Luka – Prijedor po skraćenom postupku za teritoriju grada Prijedora.

## Na adresi:

[http://88.99.168.172/mapguide/fusion/templates/mapguide/slate/index.html?Appli](http://88.99.168.172/mapguide/fusion/templates/mapguide/slate/index.html?ApplicationDefinition=Library://ACG_PD/Fusion/PLAN.ApplicationDefinition) [cationDefinition=Library://ACG\\_PD/Fusion/PLAN.ApplicationDefinition](http://88.99.168.172/mapguide/fusion/templates/mapguide/slate/index.html?ApplicationDefinition=Library://ACG_PD/Fusion/PLAN.ApplicationDefinition) ili na zvaničnoj internet prezentaciji Grada Prijedora ([www.prijedorgrad.org\)](http://www.prijedorgrad.org/) ispod GIS banera na linku GIS mapa pristupa se GIS-u Grada Prijedora. Na webGIS karti GIS Grada Prijedora izborom opcije katastarske opštine, naseljena mjesta, dijelovi naseljenih mjesta i DPU u izradi Plan parcelacije može se vidjeti obuhvat Plana parcelacije za auto-put Banja Luka – Prijedor po skraćenom postupku na teritoriji grada Prijedora i kroz koje katastarske opštine i naseljena mjesta (dijelove naseljenih mjesta) prolazi planirana trasa autoputa.

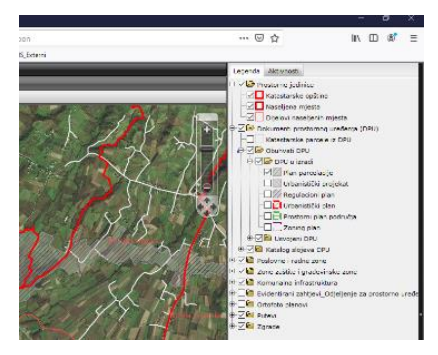

Uključivanjem opcije katastarske parcele iz DPU i izborom katastarske parcele na karte može se vidjeti kojoj katastarskoj opštini pripada parcela i kojim dokumentom prostornog uređenja je pokrivena (da li se nalazi u obuhvatu Plana parcelacije za auto-put Banja Luka – Prijedor po skraćenom postupku). Dalje izborom opcije Idi na e-Katastar pristupa se Geoportalu Republičke uprave za geodetske i imovinsko-pravne poslove RS (Javni uvid u katastarske

podatke) gdje se izborom pretrage po parceli za Grad Prijedor može vidjeti na koje ime je upisana dotična parcela u katastarskom operatu.

Isti podaci se dobiju i pretraživanjem lokacija na GIS mapa na osnovu broja katastarske parcele i katastarske opštine.

**Preglednoj karti priloga - Plan prostorne organizacije (PPO) i pojedinačnim listovima PPO iz Plana parcelacije može se pristupiti i iz web GIS aplikacije Grada Prijedora.** 

**Takođe u Odjeljenju za prostorno uređenje može se izvršiti uvid i u Nacrt Izvještaja o strateškoj procjeni uticaja na životnu sredinu autoputa dionice Banjaluka –Prijedor.** 

ODJELJENJE ZA PROSTORNO UREĐENJE